# SPECSINTACT

## Have You Heard?

#### The Official Release Of SpecsIntact 5.0 Is Here!

The SpecsIntact team is thrilled to announce the release of SpecsIntact 5. After several years of development and beta testing, the anticipation is finally over! You can now experience it for yourself by downloading it from the SpecsIntact Website.

This version of SpecsIntact Explorer not only has a new modern look, it is loaded with features that will maximize productivity and the overall user-experience.

#### **SI Explorer Features**

- New Modern Look!
- Traditional and MSI Installation Options
- Improved Security And Maintainability
- New Toolbar And Buttons With Option To Hide Text
- Separate Checks For New Software and the UFGS Master
- Double-Sided Printing With Inserting An Optional Slip Page
- Integrated Support For Windows High Contrast Themes
- Resizable Windows
- Automatically Detect And Adjust Missing Working Directories When Disconnecting And Reconnecting Network Drives
- Option To Open Jobs And Masters Within Windows Explorer Or File Explorer
- Enhanced Search Options
- Enhanced Right-Click Menus
- Export Submittal Register Data
- Export Search Results
- Drag And Drop SpecsIntact Files To Windows Desktop, Explorer or Other Applications
- Optionally Redline Tailoring Options
- Enhanced Cover Page Capabilities
- Customizable Review Status In Job Properties
- Automatically Refresh Jobs And Masters (F5)
- Submit Criteria Change Request (CCR) for UFGS Sections From SI Explorer Or Editor
- Option to Print Tailoring Tags With Other Tags Hidden
- New Report Enhancements: Attachments And Duplicate Submittals
- Supports Microsoft Open XML (.docx) Format
- Improved Header and Footer Justification
- And Many More!

| New Jub New Master                                 | Paulhullun Propertee   | Att Sections Beckin Line Connect Discon                           | 0               |
|----------------------------------------------------|------------------------|-------------------------------------------------------------------|-----------------|
| Available Projects                                 | Contents of 'UFOS' - 1 | Unified Facilities Guide Specifications /UFGS) - Feb 2018 Release |                 |
| A ∰ Ade<br>I B Standardice<br>A ∰ Manes<br>I ∰ SEC | Name                   | Tele                                                              | Date Modified   |
|                                                    | 00 01 15               | UST OF DRAWINGS                                                   | 2/21/18:08:22   |
|                                                    | 00 22 13.00 20         | SUPPLEMENTARY INSTRUCTIONS TO OFFERORS                            | 2/21/18 08:22   |
|                                                    | 00 73 01               | SUPPLEMENTARY CONDITIONS FOR GUANTIANAMO BAY PROJECTS             | 2/21/18 08:22   |
|                                                    | 00 73-08               | SUPPLEMENTARY CONDITIONS FOR AZORES PROJECTS                      | 2/21/18 08:22   |
|                                                    | 00 73 04               | SUPPLEMENTARY CONDITIONS FOR PROJECTS IN MEDITERRANEAN A          | RE2/21/18/08/22 |
|                                                    | 01 11 00               | SUMMARY OF WORK                                                   | 2/21/18/08/22   |
|                                                    | 01 14 00               | WORK RESTRICTIONS                                                 | 2/21/16/06/22   |
|                                                    | 01 20 00.00 20         | PRICE AND PAIMENT PROCEDURES                                      | 2/21/18/08/22   |
|                                                    | 01 22 00.00 10         | PRICE AND PARMENT PROCEDURES                                      | 2/21/18/08/22   |
|                                                    | 01 30 00               | ADMINISTRATIVE REQUIREMENTS                                       | 2/21/18 08:22   |
|                                                    | 01 31 23.13 20         | ELECTRONIC CONSTRUCTION AND FACILITY SUPPORT CONTRACT MA          | N 2/21/18 08:22 |
|                                                    | 01 32 01.00 10         | PROJECT SCHEDULE                                                  | 2/21/18 08:22   |
|                                                    | 01 32 16.00 20         | SMALL PROJECT CONSTRUCTION PROGRESS SCHEDULES                     | 2/21/18/08/22   |
|                                                    | 01 32 17.00 20         | COST-LOADED NETWORK ANALYSIS SCHEDULES (NAS)                      | 2/21/18 0622    |
|                                                    | C 01 33 00             | SUBAITTAL PROCEDURES                                              | 2/21/18 06:22   |
|                                                    | 01 03 33 16.00 10      | DESIGN DATA (DESIGN AFTER AWARD)                                  | 2/21/18/08/22   |
|                                                    | 01 33 23.33            | AVATION FUEL SYSTEM SPECIFIC SUBMITTAL REQUREMENTS                | 2/21/18 08:32   |
|                                                    | 1 01 33.29             | SUSTAINARI ITY REPORTING                                          | 3/25/18 08/22   |

#### In This Issue

- SpecsIntact 5.0 Releae
- SI Explorer Features
- SI Editor Features
- User Tools
- Documentation Updates
- New Installation Guide
- We Want To Hear From You

## The SI Editor

Along with the major enhancements made for SpecsIntact 5, the SI Editor also has some new features to brag about.

#### **New Features**

- Defaults To The Most Recently Used Search Term used In The SI Explorer or Editor
- Enhanced Reference Identifier Sorting
  - Places Reference Identifiers In Their Natural Alphanumeric Sort Order New Search Features:
    - Search For User-Specific Tag Attributes Such As Tailoring Options
    - Option To Ignore Tags When Searching Text, Even When Visible
- New Help Menu Enhancements:
  - Easily Submit A Criteria Change Request (CCR) For The Open UFGS Section
  - Easily View The UFGS Change/Revision History On The Open Section

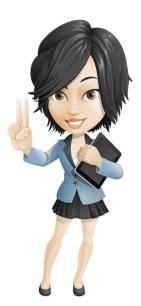

## **Installation Instructions**

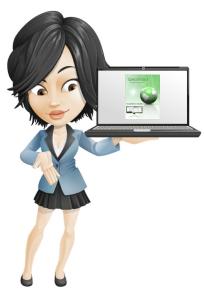

Before installing SpecsIntact 5.0 we strongly recommend that you first uninstall SpecsIntact v4.x. **Don't worry**, by uninstalling the previous version we will not remove any of your user-specific settings, so when you launch SpecsIntact 5.0 you will be completely setup and ready to begin using the software as though nothing has changed.

#### **Installation Packages**

SpecsIntact now offers two alternative local Installation packages, the Traditional (.exe) and the Windows Installer (.msi). The MSI Installation is strictly intended for IT Administrator's who want to integrate with a third-party software deployment tool to deploy the software to multiple end-users.

To learn more about SpecsIntact Installations and the setup process, see the Installation Guide on the SpecsIntact Website's <u>Help Center</u> Page.

#### Information for our DoD Customers

At this time, SpecsIntact v4.6.2 is the Official 'Certified' version. Contact your IT Administrator for updates on the availability of SpecsIntact 5.

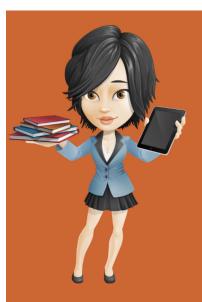

## **User Tools**

SpecsIntact offers a wide variety of tools to aid users who are just learning SpecsIntact or users who are already familiar but need a refresher. These tools will teach you the concepts involved to install the software through completing the projects by utilizing the features provided in the SI System. The Learning Guide Series, Knowledge Base and On-line Help can be found on the SpecsIntact Website's <u>Help Center</u> Page. We also offer a vast array of self-directed video instruction to teach the successful use of SpecsIntact. The videos can be found on the <u>eLearning Modules</u> page.

#### **Documentation Updates**

In the coming months, all user tools will be progressively updated to include the **Learning Guide Series**, **Knowledge Base**, and the **eLearning Modules** along with the **Transcripts**.

#### New Installation Guide for SpecsIntact 5

Is now available and has a **NEW Look!** In addition to the new design, the <u>Installation Guide</u> offers additional Chapters and information for downloading the software, using the ThinApp version of SpecsIntact and additional Installation Tips to include the steps to separately install the SpecsIntact PDF printer.

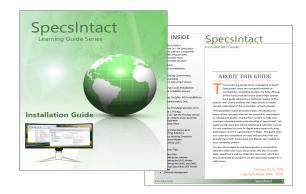

## How Do I Send My Feedback?

It's simple, From SpecsIntact 5 go to Tools > Software Change Requests > Create/Edit Form. If you are sending us new ideas, *select* Enhancement. If it is a problem you are reporting, *select* Problem On This Computer or Problem On another Computer and then *select* the E-mail SI button. You can also email our Technical Support Desk directly at <u>KSC</u> -SpecsIntact@nasa.gov.

Thank you for taking the time to let us know how we are doing!

#### **Contact Us**

**SpecsIntact** Kennedy Space Center, FL

**Technical Support** 

Monday - Friday 8:00 AM - 4:30 PM ET

PH: (321) 867-8800

E-mail: KSC-SpecsIntact@mail.nasa.gov

Website: https://si.ksc.nasa.gov